## hcs.

## **Ziekmelden werknemer in XpertSuite**

LET OP: als je ziekmeldingen doorvoert in het systeem van een verzekeraar/volmacht, kun je geen werknemers invoeren in XpertSuite of ziek/(deel)herstelmeldingen doorvoeren. Dit moet je bij de 'bron' (= verzekeraar/volmacht) invoeren. Als je dit toch in XpertSuite doorvoert, wordt deze informatie overschreven door de koppeling vanuit de verzekeraar/volmacht.

Nadat je bent ingelogd, doorloop je de volgende stappen:

Stap 1. Ga via de homepagina naar het blok 'Acties' (1.) naar 'Meld verzuim en deelherstel'. Of zoek je werknemer op via 'Dossier zoeken' en klik vervolgens op de actieknop (2.) op 'Meld verzuim en deelherstel'.

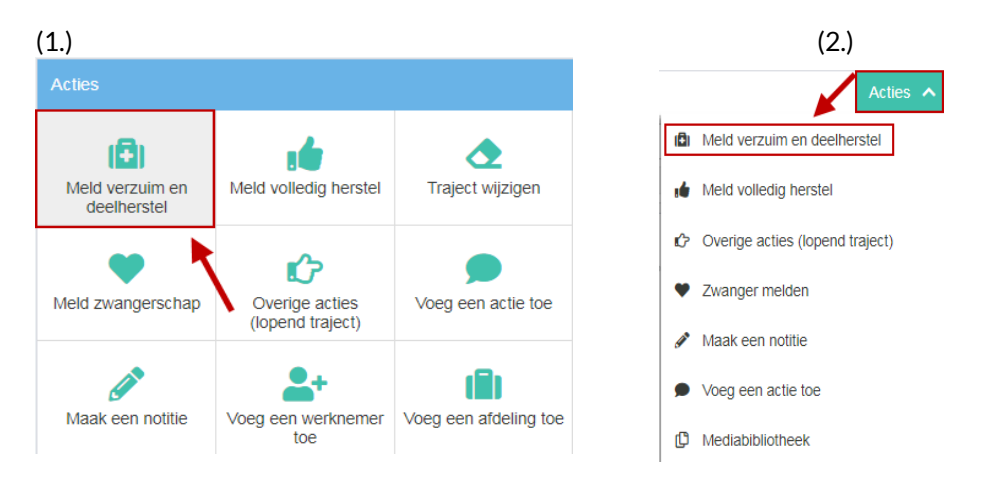

Stap 2. Let bij het invullen op de volgende punten:

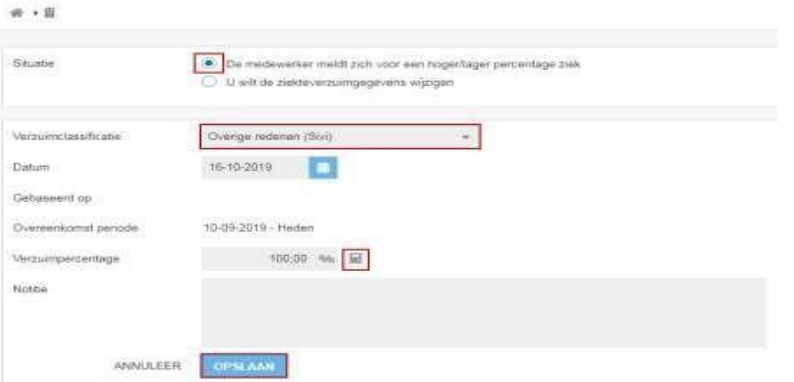

- Kies bij 'Verzuimclassificatie' voor 'Overige redenen (Sivi)'
- Bij 'Verzuimpercentage' kun je gebruikmaken van de rekenmachine om het juiste percentage te berekenen.

Klik op 'Opslaan'. Je werknemer is nu ziekgemeld, dit kun je terugzien bij 'Overzicht' in het werknemersdossier.

Einde.